# **University of Swaziland** RE-SIT / Supplementary Examination, July - 2016

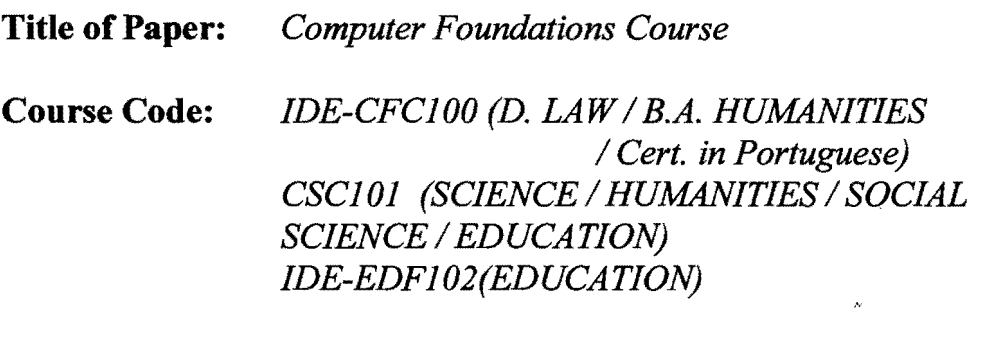

*CSS 100 (Cert. in Psycho Social Support)* 

**Time Allowed:** *Three* **(3)** *Hours* 

# **Instructions**

*1. Question* 1 *is compulsory.* 

*2. Answer any two questions from Questions* 2 *to 4.* 

*This examination paper should not be opened until permission has been granted by the invigilator* 

 $\overline{10}$ 

### **QUESTION 1. (Compulsary)**

(a). Describe clearly and draw a diagram of the physical organization of a general purpose computer system.

(b). Write the names and functions of 3 examples of each of the following  $-$ 

# Computer Hardware and Computer Software

Marks (6)

Marks (10)

(c). Write the names of  $2$  examples of each of the following

Input devices, Output devices, Pointing devices and Secondary storage devices

Marks (8)

(d). Capacity of a hard disk is 500 MB. How many bytes are there is the hard disk? Marks (2)

(e). Convert the following unsigned binary numbers into decimal integers  $(01001111)_2$  and  $(01100001)_2$ .

 $(f)$ . Convert the following decimal integers into unsigned binary numbers –  $(147)_{10}$  and  $(088)_{10}$ . Marks (6)

 $(g)$ . Explain four most important functions of an Operating system.

Marks (4)

Marks (6)

(h). Write the names and explain the utility of 2 examples of system software.

Marks (4)

(i). Write the names and explain the utility of2 examples of applications software. Marks (4)

Marks (4)

(d). Write wild card file specifications for the following

and (iii) contents of a file.

Text files,

Document files, Spread Sheets and Picture files

All text files in the subfolder IDE2016 in  $F:\$ All files with the extension .doc in the root ofF:\

(c). Write standard file extensions for the following types of files

Marks (5)

### QUESTION 3.

(a). Explain the following clearly and write sequences of steps to be executed to perform the following tasks independently in MSWord. Use your own examples.

(i). Change text color in a paragraph,

(ii). Create lists in an MSWord document,

(iii). Change Text alignments,

(iv). Change Text styles and

(v). Indent a paragraph

Marks (15)

(b). Write names and their associated functions of the two groups items in each of the following ribbons -

> (i). Home (ii). Insert

(c). Differentiate between the following actions

(i). Print and Print Preview (ii). Undo and Redo

# Marks (5)

QUESTION 2

(a). Explain clearly with examples (i) a file, (ii) a directory or a folder, (iii) root directory, (iv) parent directory and (v) a subdirectory

(b). Explain clearly with examples (i) the path of a file, (ii) directory info of a file

Marks (10)

Marks (6)

Marks (5)

# QUESTION 4.

(a). Explain with examples the three Cell referencing modes of MSExcel.

Marks (5)

(b). The following formulas are copied from one cell to another. Write the copied formula in the destination cell.

(i).  $=\$B$2*C2$  (is copied from A2 to E4, What is copied in E4 ?).

(ii).  $=BI*C1$  (is copied from A1 to B2, What is copied in B2 ?).

(iii).  $=A3+C3$  (is copied from D1 to E5, What is copied in E5 ?).

(iv).  $= $A4-C$4$  (is copied from B1 to F3, What is copied in F3 ?).

Marks (8)

(c). The contents of a clipped spreadsheet file are

- (i). The numbers  $8, 3, 6, 4$  and  $2$  from A 1 to A 5 respectively
- (ii). The numbers  $1,2,3,6,2$  and  $10$  from B1 to B5 respectively
- (iii). The formula in CI is AI+B1+2\*B2
- (iv). The formula in DI is BI-CI
- (v). Contents ofCI:DI are copied and pasted at C2:D4

Draw a spread sheet as explained above. What are the contents and values displayed from C2:D4

Marks  $(4+8)$ 

# END OF EXAMINATION PAPER